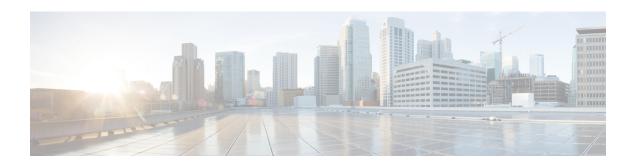

## **E911 Messages**

Users of devices designated for off-premises use are first presented with various messages, which assure that users are aware of the need to provide correct location information.

The E911 Messages page allows you to view and edit the messages that can be displayed on an off-premise device. The Find-List for these messages is different than the traditional Find-List. Instead of listing individual messages, the list is shown as message sets based on the language, for example English, American. Selecting a language takes you to the page where you can edit and save the messages.

- E911 Messages Setup, on page 1
- Configure E911 Messages, on page 1

## **E911 Messages Setup**

Users of devices designated for off-premises use are first presented with various messages, which assure that users are aware of the need to provide correct location information.

The **E911 Messages** page allows you to view and edit the messages that can be displayed on an off-premise device. The Find-List for these messages is different than the traditional Find-List. Instead of listing individual messages, the list is shown as message sets based on the language, for example English, American. Selecting a language takes you to the page where you can edit and save the messages.

## **Configure E911 Messages**

Use the following procedure to select and edit E911 messages for off-premises devices.

## **Procedure**

- **Step 1** In Cisco Unified Communications Manager Administration, choose **System > E911 Messages**.
- **Step 2** Select the required language link of the E911 messages.

The **E911 Messages** Configuration page displays the Agreement, Disclaimer, and Error messages.

- **Step 3** Optionally, you can edit the E911 messages to be displayed on off-premises devices.
- Step 4 Click Save.

Configure E911 Messages